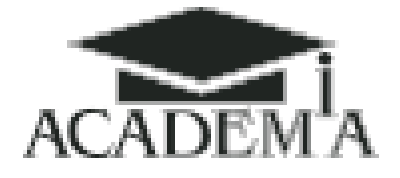

Сибирский филиал ООО «Образовательно-Издательский центр «Академия»

## Алгоритм пользования Электронной библиотекой

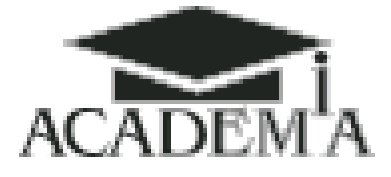

## **Электронная библиотека для читателя**

1. Зайдите на сайт [http://www.academia-moscow.ru.](http://www.academia-moscow.ru/)

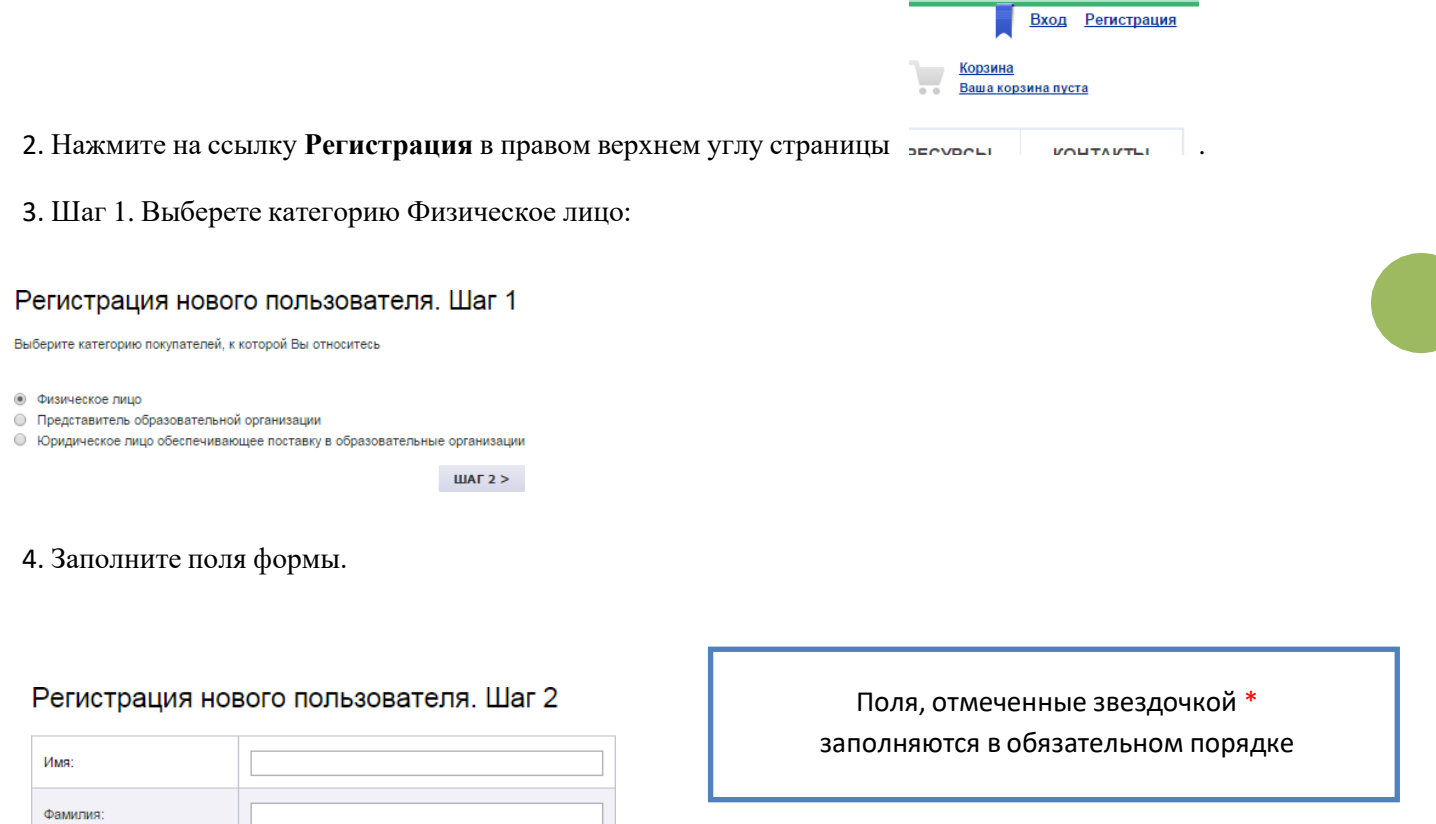

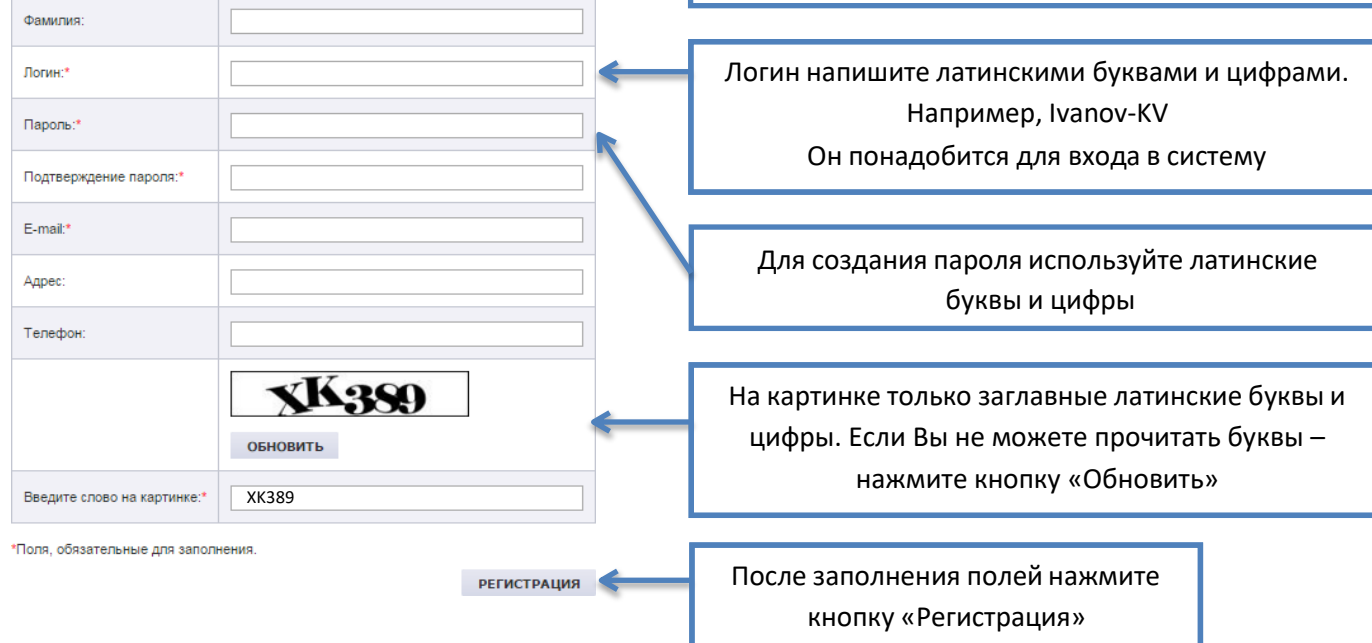

## Издательский центр «АКАДЕМИЯ»

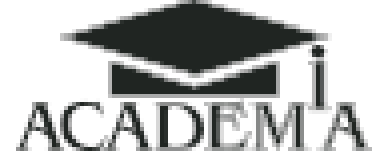

5. На электронную почту, указанную при регистрации, будет направлено письмо с регистрационными данными:

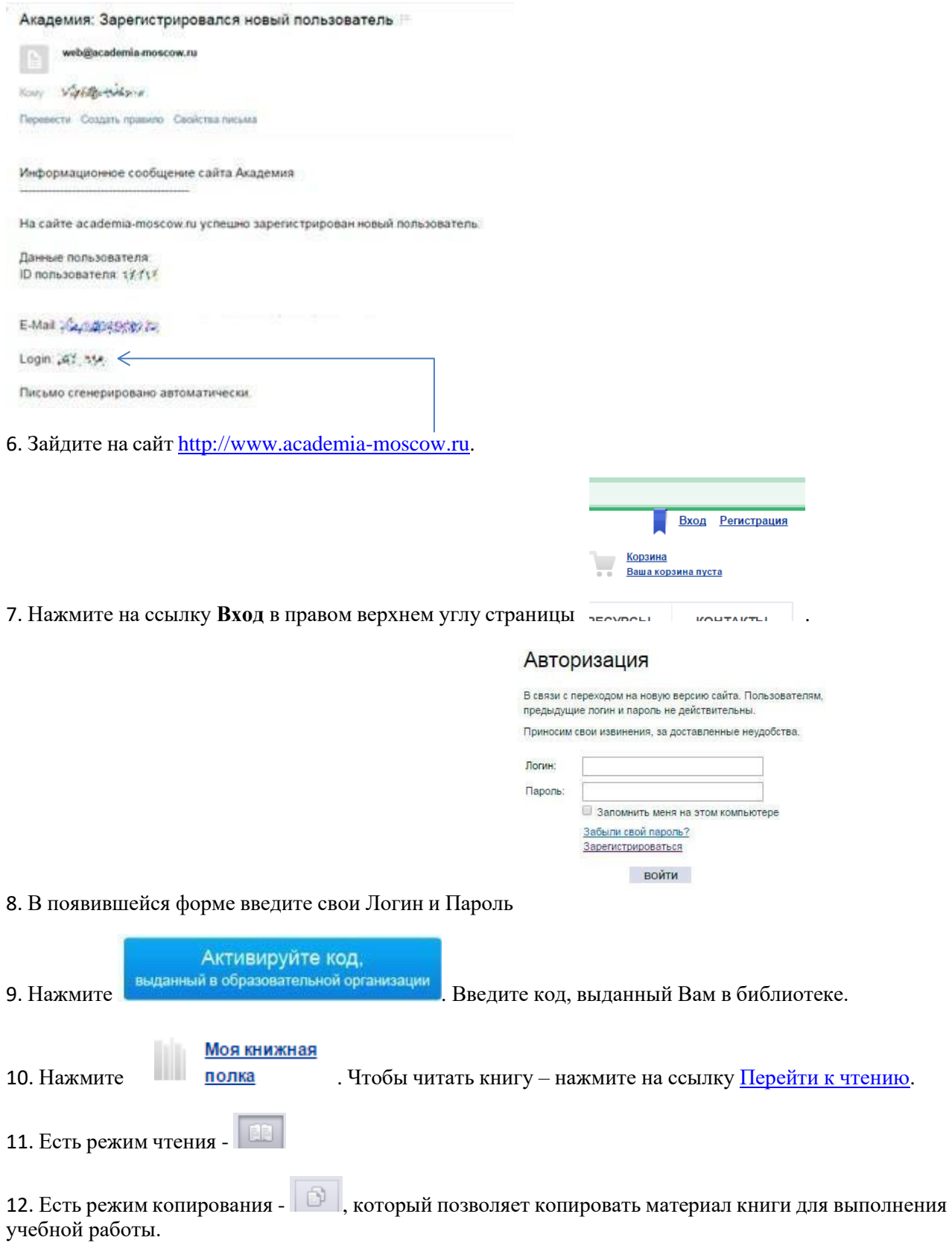